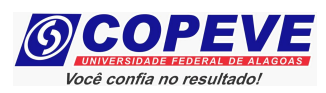

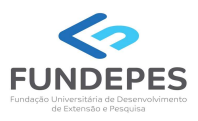

# CONCURSO PÚBLICO DA UNIVERSIDADE FEDERAL DE ALAGOAS – UFAL EDITAL Nº 17/2024 – PROGEP/UFAL

## PASSO A PASSO PARA CANDIDATOS INTERPOSIÇÃO DE RECURSO CONTRA O RESULTADO PRELIMINAR DOS PEDIDOS DE ISENÇÃO DE TAXA DE INSCRIÇÃO

Os candidatos que tiveram seus pedidos de isenção indeferidos, poderão interpor recursos contra o resultado preliminar dos pedidos de isenção, divulgado em 10/06/2023, atendendo o prazo especificado no Anexo VII do Edital nº 17/2024.

Os recursos somente serão recebidos através do sistema de inscrições da COPEVE/UFAL, não sendo aceitos, sob hipótese alguma, recebimento de recurso presencial. Para interpor recurso, o candidato deverá realizar o passo a passo a seguir:

- 1. Acessar o site: www.copeve.ufal.br;
- 2. Selecionar o link "Sistema de Inscrição" (Figura 1);

#### Figura 1 – Acessar Sistema de Inscrição.

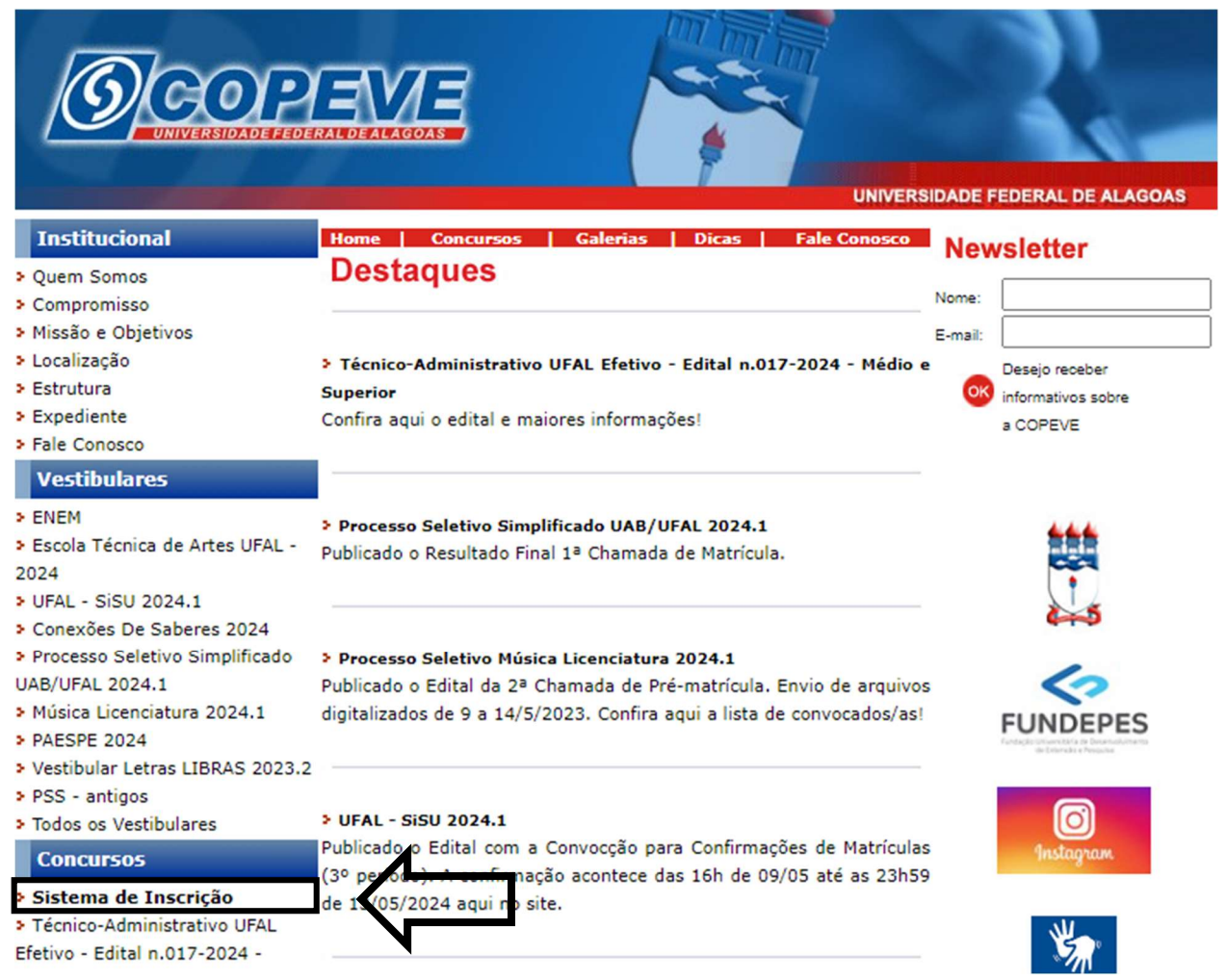

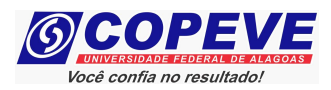

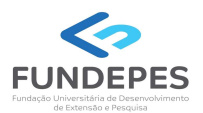

3. Digitar login e senha do sistema (Figura 2);

### Figura 2 – Login no Sistema.

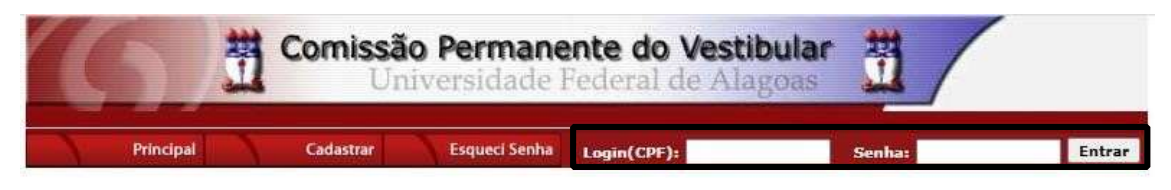

4. Clicar em "Recursos" (Figura 3);

#### Figura 3 – Recursos.

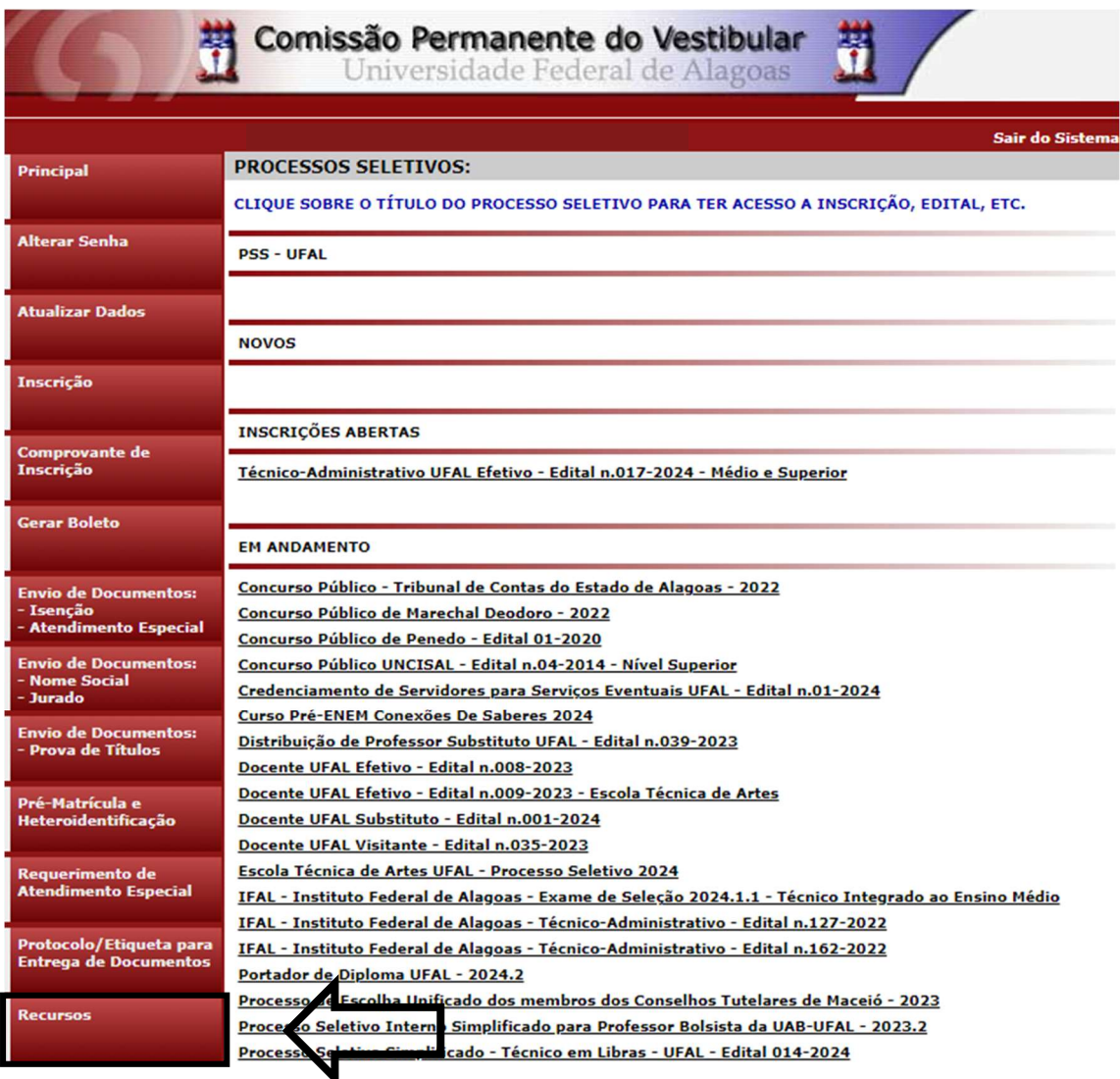

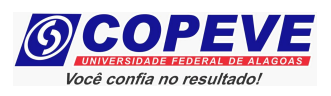

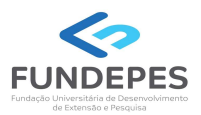

5. Clicar em "Formulário para Envio de Recurso Eletrônico" (Figura 4);

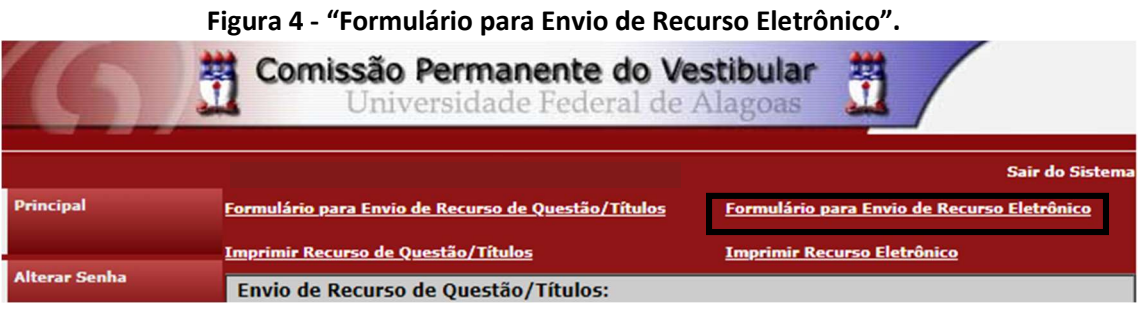

6. Selecionar o Concurso Público "Técnico-Administrativo UFAL Efetivo – Edital n. 017-2024 – Isenção da taxa de inscrição" (Figura 5);

Figura 5 – Concurso – UFAL – Universidade Federal de Alagoas

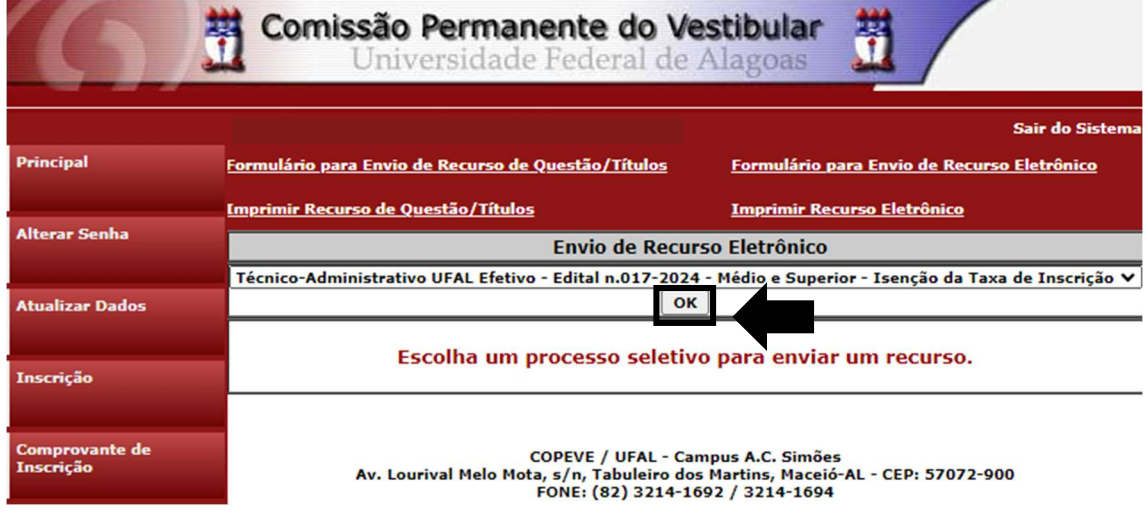

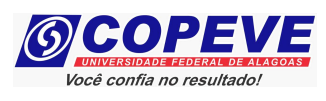

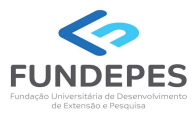

7. Na tela irá surgir um campo para preenchimento com o recurso (Figura 6). Após preenchimento, clique em "Enviar".

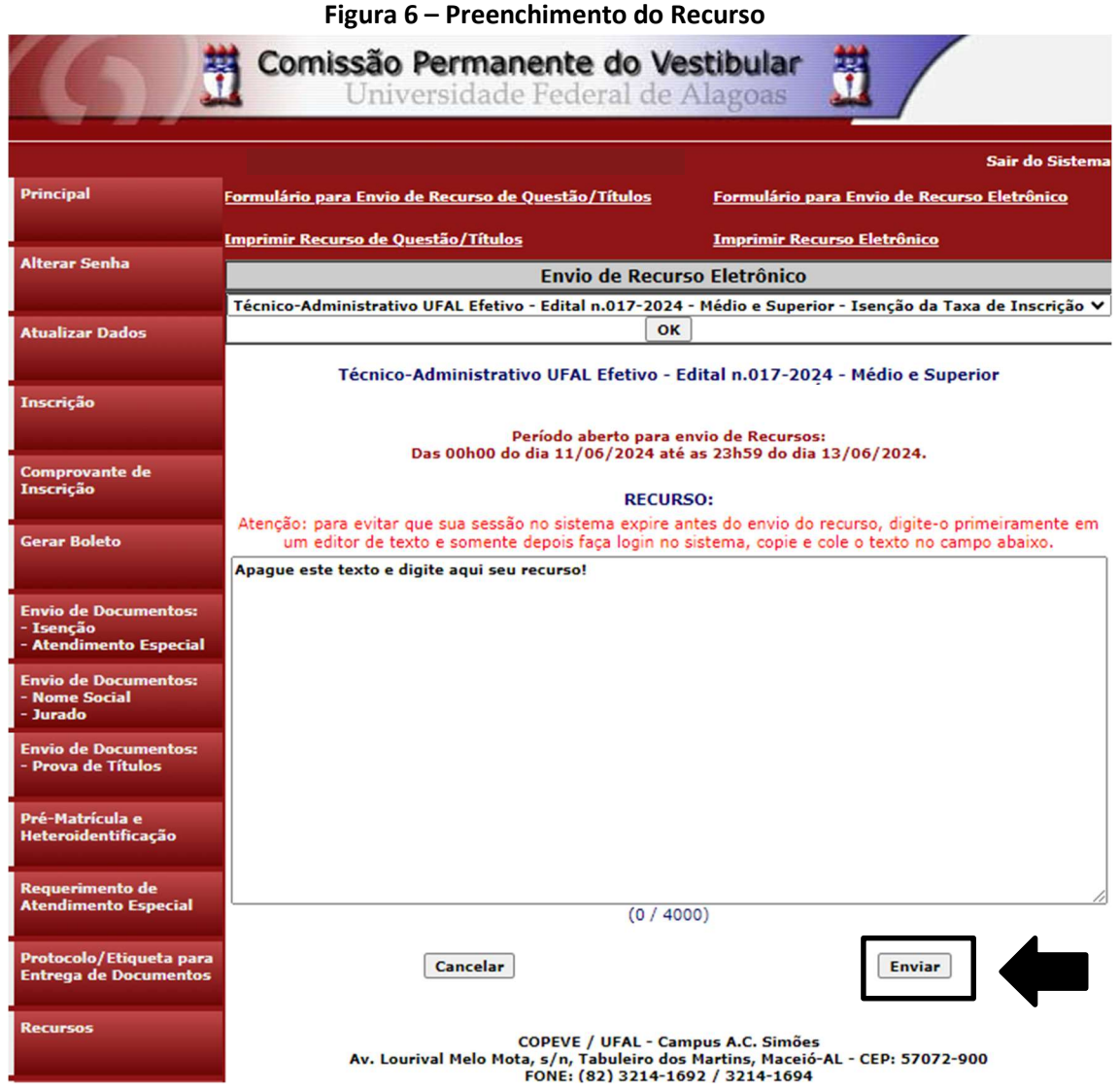